2023年12月13日

### Maruzen eBook Library ご契約機関およびご利用者様 各位

Maruzen eBook Library 検索機能・関連度順表示等の改善について

丸善雄松堂株式会社

拝啓 時下 ますますご清祥のこととお慶び申し上げます。

平素は格別のご高配を賜り、厚く御礼申し上げます。このほど、Maruzen eBook Library におけ る検索処理について、改修版がリリースされますので、ご案内申し上げます。

#### **<主な改修項目>**

**①並び順に「関連度順」を追加**

「関連度順」に並び替えると、検索したキーワードとより関連度が高い順番にタイトルが 表示されます。

**②並び順の選択肢削除・文言変更**

並び順「よく売れている順(昇順)」「よく見られる順(昇順)」を削除し、「よく売れている順 (降順)」「よく見られる順(降順)」をそれぞれ「よく売れている順」「よく見られる順」 に文言を変更します。

### **③本文・目次アイコンの表示方法の変更**

キーワード検索で、検索したキーワードが本文・目次両方にヒットした場合は

目次アイコンのみが表示されていましたが、本文・目次アイコン両方を表示するようにします。

### **④詳細検索、コード検索で Enter キーによる検索実行を追加**

詳細検索の入力エリアで Enter キーを押した際に、検索が実行されるようにします。

また、コード検索においては Enter キーを 2 回連続で押すと検索が実行されます。

#### **⑤新規購入順で検索した際のエラー回避**

並び順を「新規購入順(昇順・降順)」にして「未購入」、及び「全てのタイトルから検索」をした際 にエラーが表示されないようにしました(この場合、未購入タイトルを対象に含めずに検索を します)。

なお、改修内容の詳細につきましては、2ページ目以降をご参照頂けますと幸いでございます。

以上の改修につきまして、**2023年 12 月 14 日(木)9時リリース**を予定しております。 何卒よろしくお願い申し上げます。

敬具

本件に関するお問い合わせにつきましては、以下までお願い申し上げます。

丸善雄松堂株式会社 学術情報ソリューション事業部 Maruzen eBook Library 担当 email:ebooki@maruzen.co.jp フリーダイヤル 0120 186 990 又は 03 6367 6099 営業時間 9:00~17:30 (土日祝日、年末年始を除く)

## **<主な改修項目のご説明>**

## **①並び順に「関連度順」を追加**

「関連度順」に並び替えると、検索したキーワードとより関連度が高い順番にタイトルが表示されます。

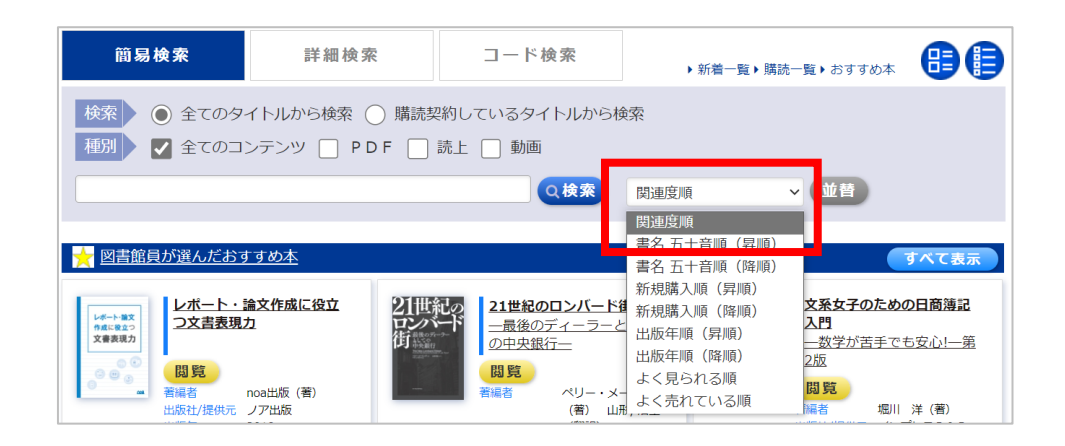

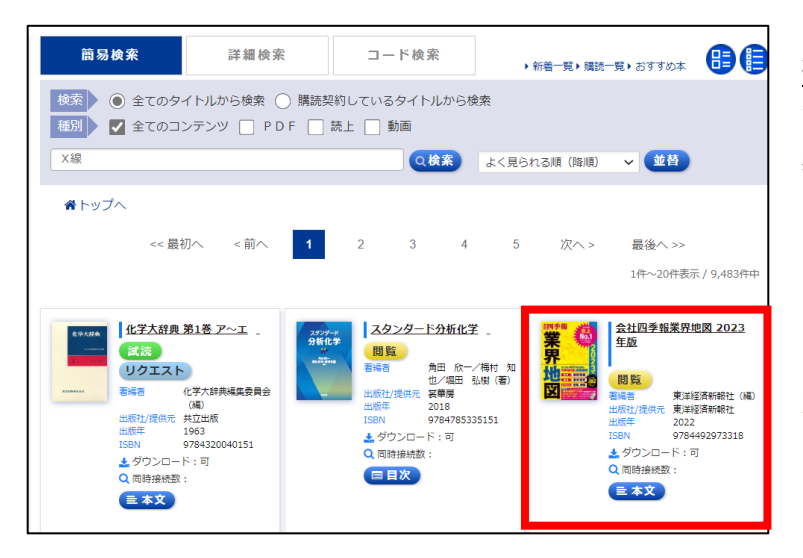

## **従来の簡易検索について**

簡易検索画面で入力した用語は、タイトル、シリーズ名、 著編者、出版社、件名、商品内容、目次、本文を検索対象に しています。

その表示結果について、ヒットした項目に優先順位がついて いないため、検索語によっては、無関係のように見えるタイ トルが上位に表示されることがありました。

左は従来のシステムで「X 線」で検索した結果になります。 ※『会社四季報』の本文中には「X 線」は含まれています。

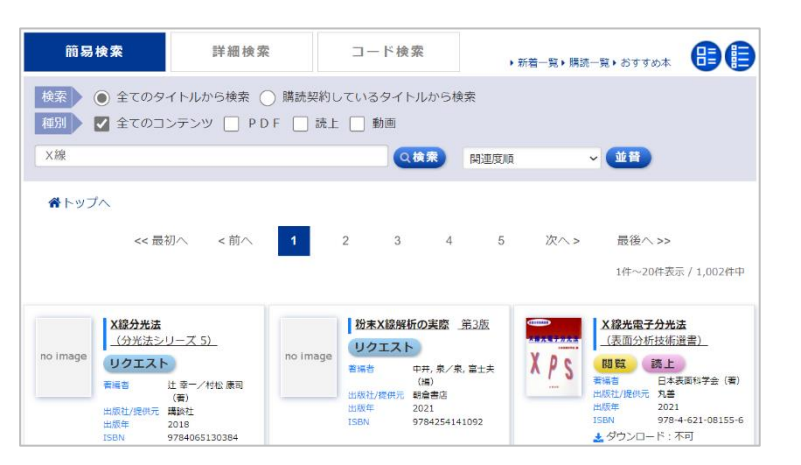

### **改修後について**

並替え(ソート条件初期値)に「関連度順」を追加いたします。 関連度順の並び替えでは、検索結果の優先順位を 「タイトル」などの内容が上位に表示するように変更されます。 左は改修後のシステムで「X 線」を検索した結果になります。

## **②並び順の選択肢削除・文言変更**

並び順「よく売れている順(昇順)」「よく見られる順(昇順)」を削除し、「よく売れている順(降順)」 「よく見られる順(降順)」をそれぞれ「よく売れている順」「よく見られる順」に文言を変更します。

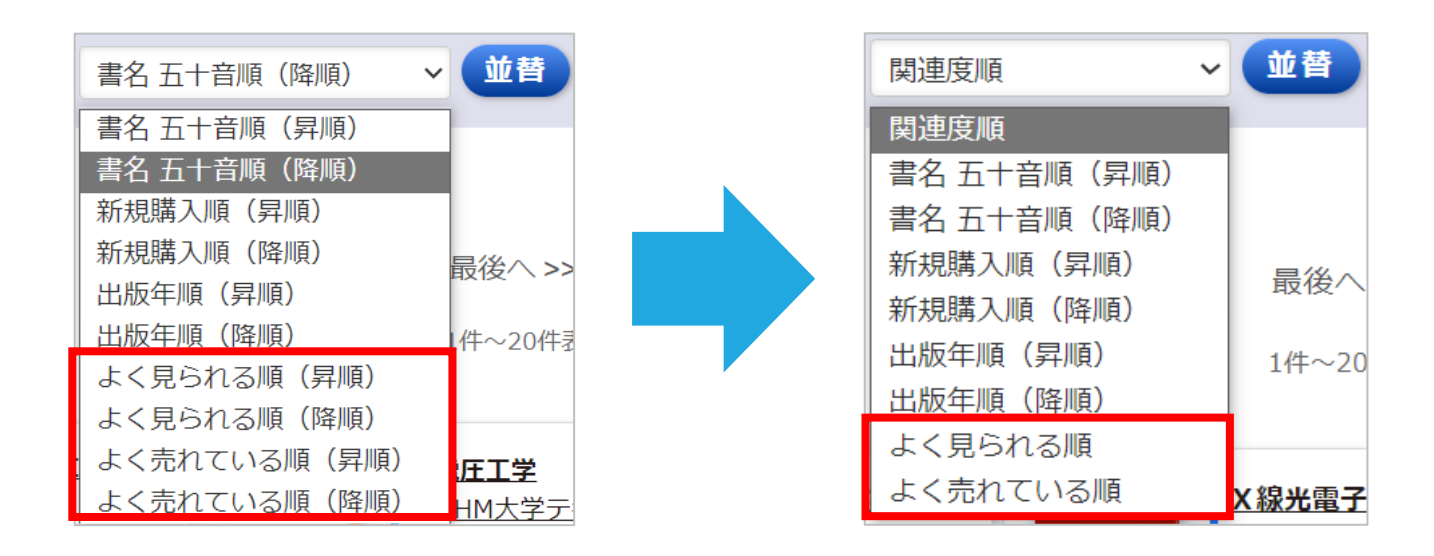

## **③本文・目次アイコンの表示方法の変更**

MeL の検索画面からの検索時に、検索したキーワードがヒットした箇所をハイライトする目次アイコンと 本文アイコンの表示方法を変更いたします。

従来は検索時に検索したキーワードが本文・目次両方にヒットした場合には、

目次アイコンのみが表示されていましたが、本改修後は本文・目次アイコン両方を表示するようにします。

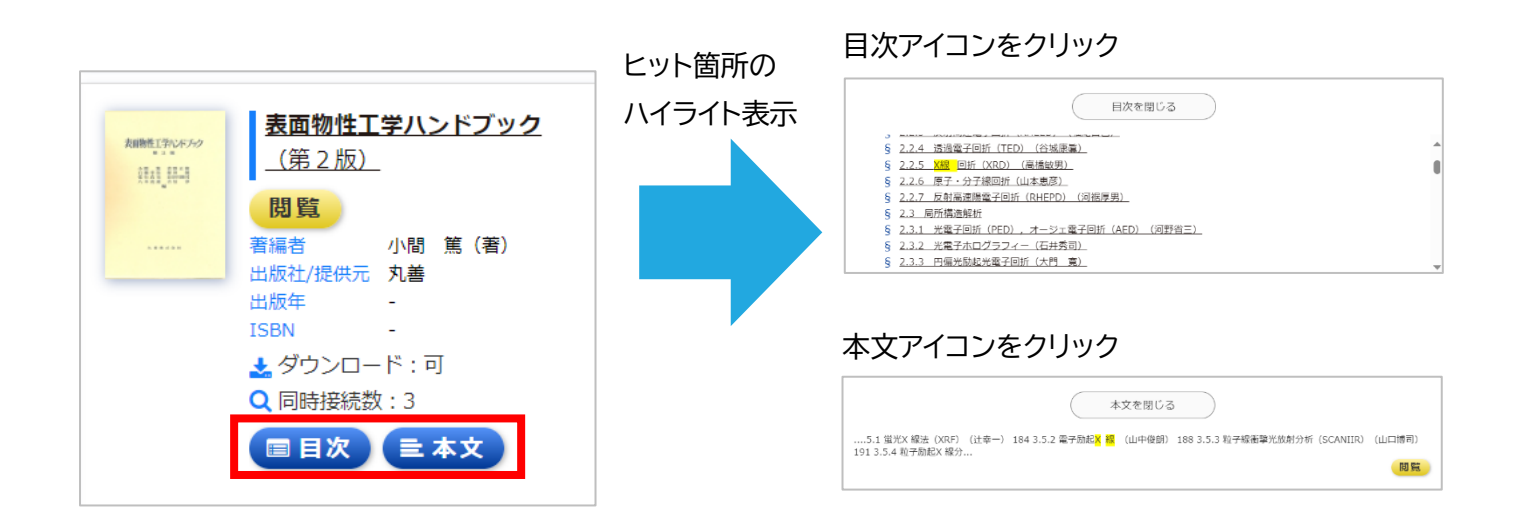

**④詳細検索、コード検索で Enter キーによる検索実行を追加** 詳細検索の入力エリアで Enter キーを押した際に、検索が実行されるようにします。 また、コード検索においては Enter キーを 2 回連続で押すと検索が実行されます。

## **⑤新規購入順で検索した際のエラー回避**

並び順を「新規購入順(昇順・降順)」にして「未購入」、及び「全てのタイトルから検索」をした際に エラーが表示されないようにしました(この場合、未購入タイトルを対象に含めずに検索をします)。

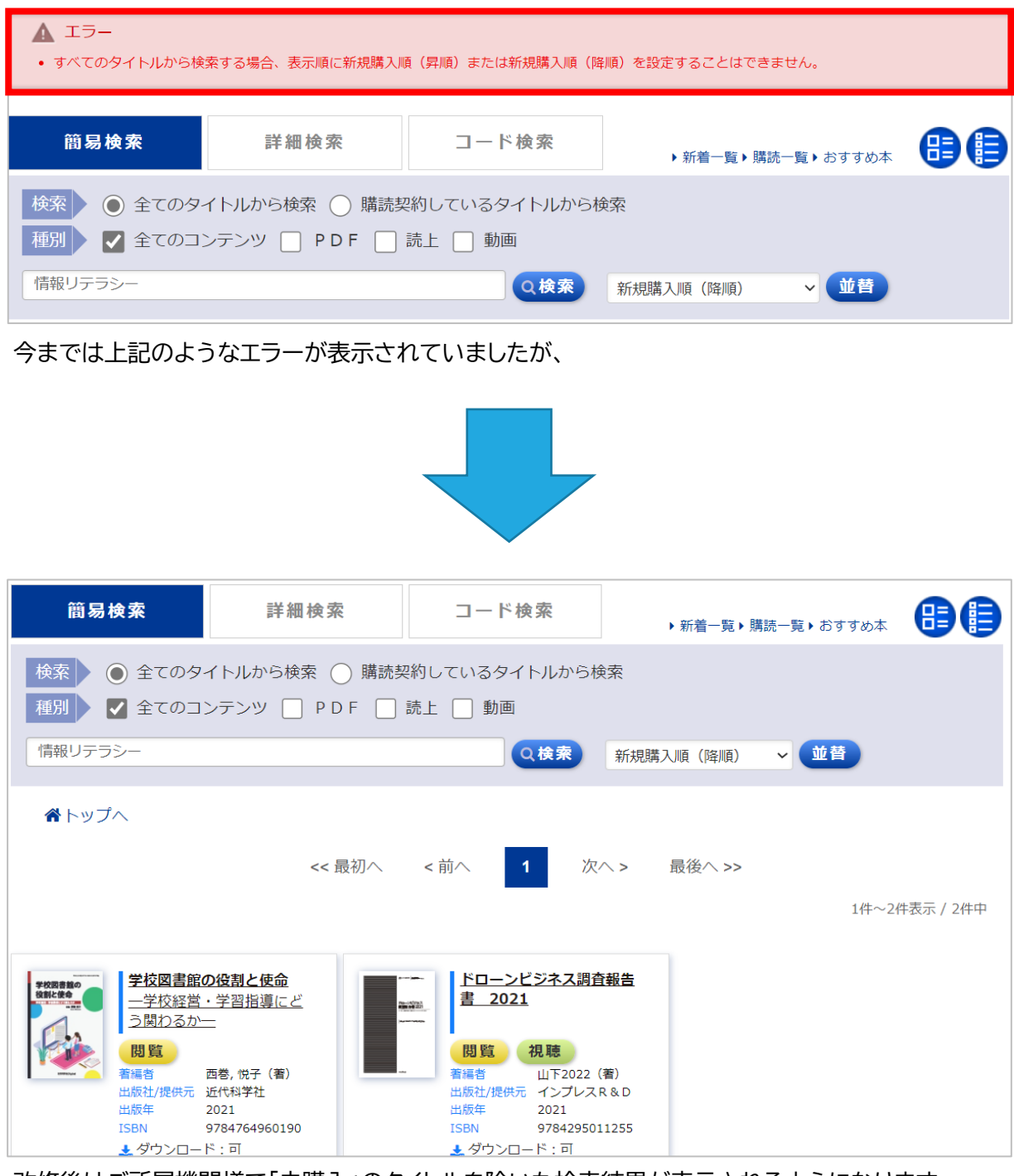

改修後はご所属機関様で「未購入」のタイトルを除いた検索結果が表示されるようになります。